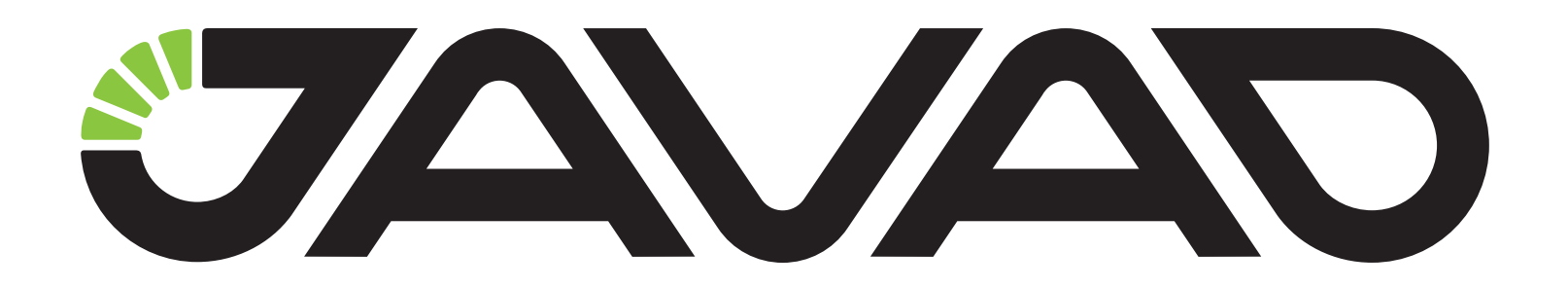

# GISmore

## Описание индикаторов

### Версия аппаратно-встроенного ПО 3.5.1 и новее Версия 4.0

### Ревизия от 25.04.2013

Авторское право на информацию, содержащуюся в данном руководстве, принадлежит JAVAD GNSS. Все права защищены. Никакая часть настоящего Руково́дства ни в каких целях не может<br>быть воспроизведена или передана в какой бы то ни было форме и какими бы то ни было<br>средствами, будь то электронные или механически

www.javad.com

# **GISMORE**

Процедура включения устройства:

- 1. Нажать кнопку и удерживать в нажатом положении. Загорится индикатор зелёного цвета и через 2 секунды погаснет;
- 2. Отпустить кнопку (после того как светодиод погаснет). Индикатор мигнёт красным цветом, затем зелёным – устройство включилось. Если индикатор мигнёт только красным цветом – это означает низкий заряд аккумулятора и устройство не включится.

Процедура включения/выключения записи файла:

- 1. Нажать кнопку и удерживать в нажатом положении. Индикатор начнёт мигать зелёным цветом;
- 2. Отпустить кнопку (во время мигания светодиода 4 секунды).

Процедура выключения устройства:

- 1. Нажать кнопку и удерживать в нажатом положении. Индикатор начнёт мигать зелёным цветом и через 4 секунды погаснет;
- 2. Отпустить кнопку (после того как светодиод погаснет. Индикатор мигнёт зелёным цветом, затем через 5 секунд красным – устройство выключилось.

### **Индикация GISmore версия 4.0**

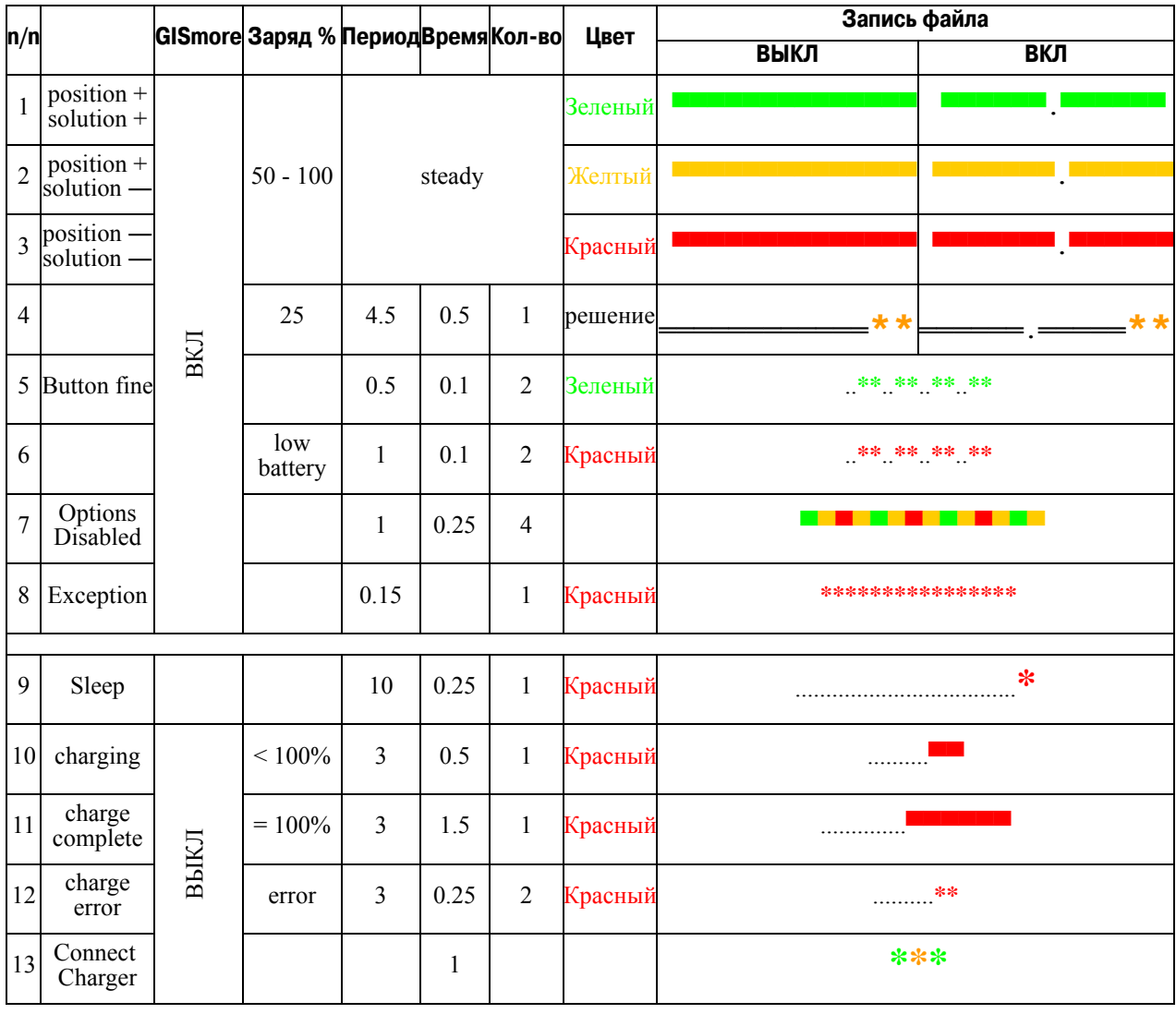

### **Команды**

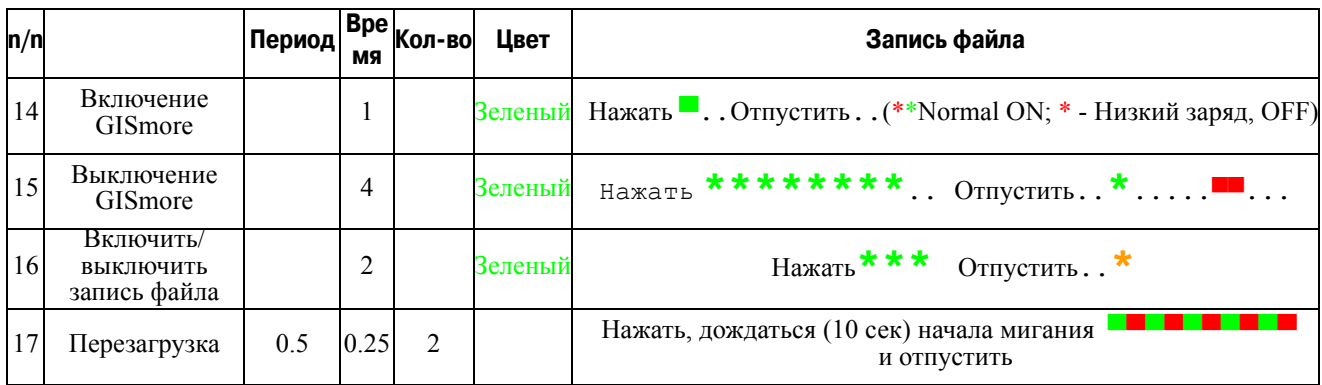

#### Описание светоиндикатора:

- 
- ▀▀▀Постоянно желтый **\*** Желтый мигает
- ▀▀▀Постоянно красный **\*** Красный мигает
- ▀▀▀Постоянно зеленый **\*** Зеленый мигает
	- -

. – выключен

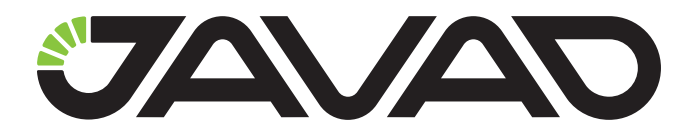

125057, Россия, г. Москва, Чапаевский пер., д.3 Тел.: +7(495) 228-23-08 Факс: +7(495) 228-23-09 www.javad.com

> © ООО "Джавад Джи Эн Эс Эс", 2013 Все права защищены.